# **003165b8-0**

Alan

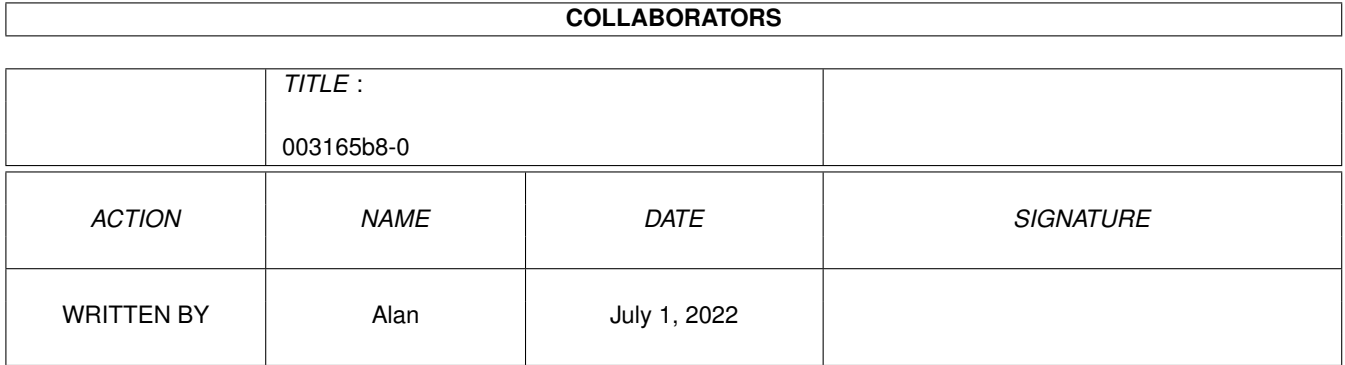

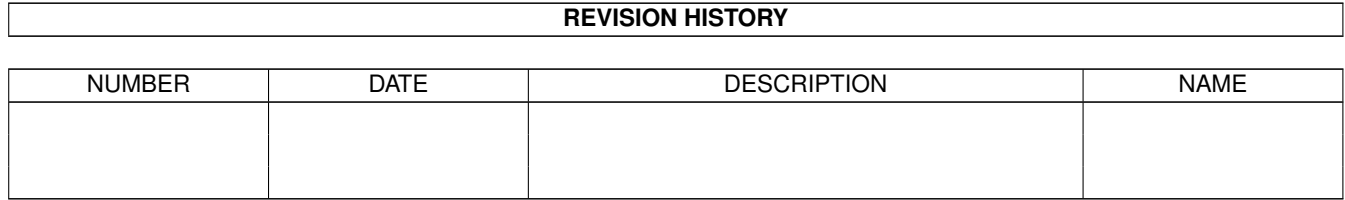

# **Contents**

#### 1 003165b8-0 [1](#page-3-0)

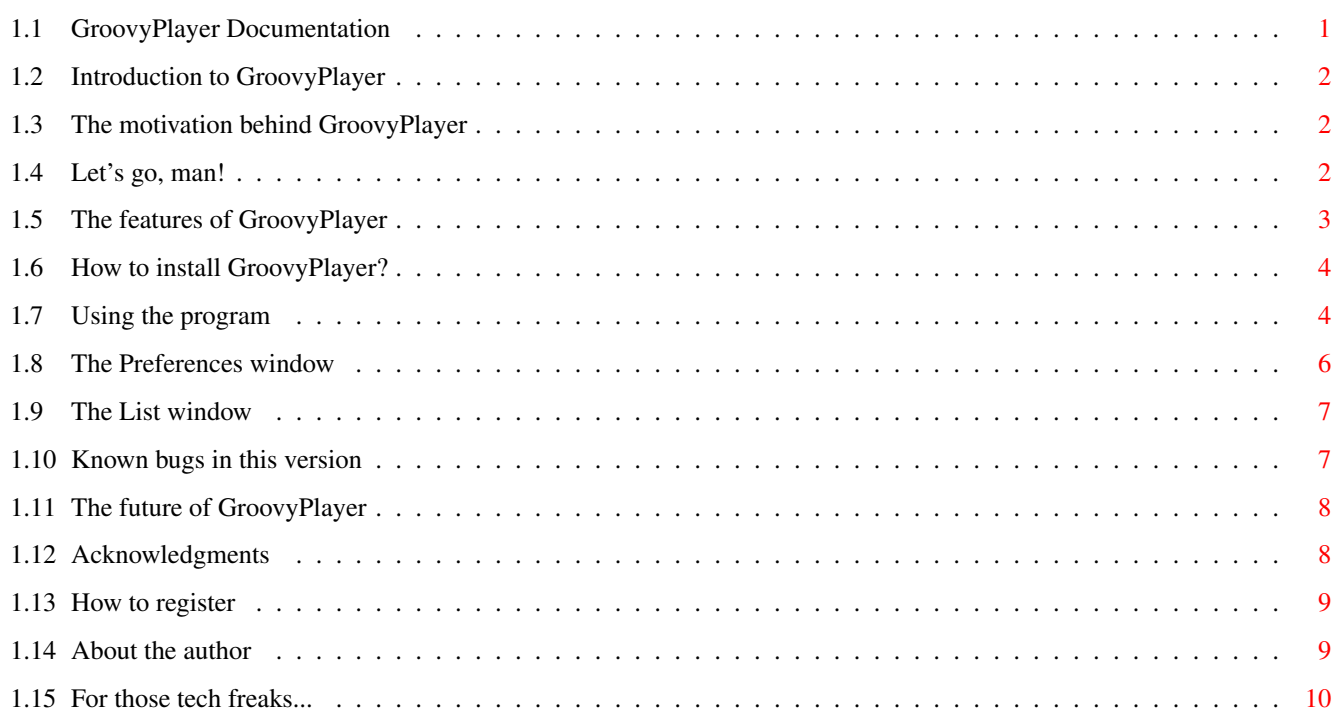

# <span id="page-3-0"></span>**Chapter 1**

# **003165b8-0**

# <span id="page-3-1"></span>**1.1 GroovyPlayer Documentation**

You are reading the

GroovyPlayer 1.0 BETA AmigaGuide Help Created by Alan on 24 September 1996 at 10:32 am

```
1 ...........
            Introduction
               2 ...........
            Motivation
               3 ...........
            Quick Start
               4 ...........
            Features
               5 ...........
            Installation
                6 ...........
            Usage
                6.1 ........... The
           Preferences
           window
 6.2 ........... The
          List
           window
7 ........... Known
          bugs
           and shortcomings
8 ...........
            Future
               9 ...........
            Acknowledgments
               10 ...........
            Registration
               11 ........... The
           author
```
### <span id="page-4-0"></span>**1.2 Introduction to GroovyPlayer**

You have just gotten hold of a speedy SCSI-2/ATAPI audio CD player  $\leftrightarrow$ , which was designed to be a high end program, beating all other software available on the Amiga in terms of both look and features.

Well, I don't know if I am reaching this goal or not - you decide. In fact, this program is the result of 3 months of hard work, started without any documentation but with abounding enthusiasm. I even did some little research in this field and took a look at several CD players on the Amiga, the Mac and the pc, and I also analyzed a "real" CD player (Technics) to brush up a little on advanced features.

The program does not have too serious requirements: you need a CD-ROM drive (of course...), a device driver for it (usually atapi.device or scsi.device, but any SCSI-2 compliant device should work), KickStart 3.0 and (currently) about 220K of free memory.

So, let's proceed to installation / usage , or to the quick start section if you are very impatient (like I am...:-).

#### <span id="page-4-1"></span>**1.3 The motivation behind GroovyPlayer**

I purchased a CD-ROM drive three months ago, and the retailer bundled three or four (freeware/shareware) CD players with it. I was happy when I first connected the drive and it worked without a hitch, so I thought I'd listen to my audio CD (the only one I had :-).

Unfortunately, the programs did not do much beyond playing the CD, offering nothing more than play/pause, stop (did not work), eject, skip and some kind of random access. Oh yes, volume, too: one of the programs (PlayCD, to be precise) allowed me to control the audio volume. I wanted something more!

#### <span id="page-4-2"></span>**1.4 Let's go, man!**

Installation:

- · Copy the contents of the 'Fonts' sub-directory to your FONTS: directory/assign.
- · Copy GroovyPlayer anywhere you want.
- · Copy the contents of the 'CD Titles' sub-directory anywhere you want.

Usage:

· Start the program (WB or CLI, all the same).

· If you use a CD-ROM device driver other than the default ('a1200\_atapi.device'), a requester will pop up, followed by the preferences window. Define the name and the unit number of your driver.

· That's it! (Please, read the Usage section, too, as it ain't always easy to figure out all the weird functions).

#### <span id="page-5-0"></span>**1.5 The features of GroovyPlayer**

GroovyPlayer has the following features:

· Supports standard SCSI-2 and ATAPI drives

· All standard CD player functions including play/pause, skip, search, stop, eject and random track access

· Nice front-end that adapts to your screen depth and palette (a la Empy...)

· Track

list

including name of author, CD title and track titles, compatible with MCDPlayer (so you can use your saved list files)

· Support for multimedia CD's (compact discs with one or more data tracks and at least one audio track)

· Adjustable volume (256 levels) and balance (left/right 0% to 100%)

·

·

Mute function (3 selectable gain levels)

Random shuffle

·

Repeat mode (repeat all tracks, programmed tracks or tape selection)

·

·

Intro mode (listen to the first x seconds of each track)

> Fade out (immediately or at the end of the intro)

·

```
Program mode
                 (max. 100 tracks; recall button for
retrieving finished programs)
 ·
                Tape mode
                 (selectable/user definable tape length (like
C-60 or C-90), layout tracks to side A/B of tape)
 · Adjustable
                preferences
                 with various settings
 · Informative LCD-like display including current track and index, track
numbers,
                titles
                , several time counters and a status
indicator LED (play/pause/ffwd/rev)
 · Programmed entirely in MC68020 assembly (fast!)
```
# <span id="page-6-0"></span>**1.6 How to install GroovyPlayer?**

Installation is very simple:

· Copy the contents of the 'Fonts' sub-directory to your FONTS: directory/assign;

- · Copy GroovyPlayer anywhere you want;
- · Copy the contents of the 'CD Titles' sub-directory anywhere you want

and you are ready to go!

### <span id="page-6-1"></span>**1.7 Using the program**

Using the standard functions is pretty straightforward, so I won'  $\leftrightarrow$ t steal your time explaining it. However, some hints may come handy for more advanced functions.

Direct track access: The buttons for this function  $(1-20, 0, +)$  are located in the middle of the window. Track numbers above 20 can be specified by first pressing +, then entering the two digits using the buttons 0 to 9. Track numbers outside the 1-99 range will be rejected (an audio CD can hold up to 99 tracks as specified in the standard).

Repeat: When this button is active, the entire CD (in normal mode), the current program (in program mode) or the tape side being played (in tape mode) will be repeated again and again.

Mute: Cuts the volume by 5/10/15 dB (selectable in preferences)

Intro: When activated, only the first x seconds of each track will be played (adjustable in preferences)

Fade Out: Currently this button has two functions: if you press it during p layba ck and the Intro button is not active, the program fades the current audio track out (the volume drops to zero), then pauses playing. If the Intro button has been active, the Fade mode is entered, and every track will be faded out after the intro is played (the length of the played intro can be set in the Preferences window (see Prefs button).

Random: Shuffles tracks in a random order. If you press this button while playing, the CD keeps playing the current track, but all other tracks will be shuffled.

Program: This button takes you into program mode. The display in program m ode shows the number of entries in the program, while in the INDEX number position (right to the track number in the upper left corner of the display) you can see the number of the currently selected track. The small yellow numbers at the bottom also indicate selected tracks. You can add tracks to the program with the direct track access buttons  $(1-20, 0, +)$ , delete the last program item using the Clear button, or even cancel programming by pressing the Program button again. When you are finished, you can start playing the program using the Play/Pause button. If you press the Stop button either during or after playing the programmed tracks, the current program will be cleared and you get back to normal mode, but you can retrieve the previous program by pressing the Recall button.

Tape: This button takes you into tape mode. Subsequent presses advance the current tape length counter (you can follow it on the display). Once you have traversed through all predefined tape length settings (currently C-45, C-50, C-60, C-80, C-90), a blinking cursor appears on the display and you can enter a custom tape length using the 0-9 direct access buttons . Remember that a cassette has two sides, thus if you enter e.g. 47, the program will create a track layout for a (virtual) tape that has two sides 23.5 minutes long each. After selecting the desired tape length and waiting for a while (waiting lets the program know that you do not want to change the setting any more), GroovyPlayer creates a track layout and displays the tracks to be recorded on side A as lines above the small yellow numbers, and the tracks for side B below these numbers. A mode LED in the lower left corner of the display also appears to indicate the active side. Remaining tape length is displayed in the TOT. REMAIN time counter field. The Play/Pause button starts playing to tape. The active side can be exchanged using the Side A/B button (activating this button will STOP playing, so be careful).

Prefs: see

preferences .

.

List: see

list window

#### <span id="page-8-0"></span>**1.8 The Preferences window**

This window offers several program settings, some of which are ghosted these are not yet implemented in this beta version. The window contains the following gadgets:

· General Settings

These settings affect general aspects of GroovyPlayer's operation.

Winding speed: The number of seconds in one jump while you are holding down the cue/review button. Should be between 1 and 99999.

Fading speed: < not implemented yet>

Task priority: The priority of the MAIN task of GroovyPlayer.

CD access frequency: < not implemented yet>

Delay tracks: < not implemented yet>

Intro length: The length of the intro in seconds. Should be between 5 and 99999.

Mouse repeat delay: If you hold down one of the volume or balance buttons, you will see that the number advances one, then there is a delay, and the number only starts 'running' if you keep the button down (this works similarly to the keyboard). You should experiment with this value, because it is a tad CPU speed dependant - the default setting is 30, which works fine on my machine.

Mute gain: This cycle gadget is used to change the mute gain applied when you press the Mute button. Its predefined settings are -5 (lightest), -10 and -15 dB (strongest).

Iconify method: < not implemented yet>

· Startup/Exit Settings

The settings here will only be used upon startup/exit, so you have to save the preferences and restart the program to see any change. (Well, this is not exactly true... changing the default playmode or hot program gadgets will work immediately. Maybe I'll redesign the gadget layout in the next release).

Repeat on/Intro on: The corresponding buttons will be active and appear lit when you start the program.

Mute on/Logarithmic volume: < not implemented yet>

Stop on exit: If this button is ticked, playing will be stopped when you decide to exit the program.

Autoplay CD's: Newly inserted CD's will be started automatically if this switch is active.

Hot program: Normally, you are not allowed to program a CD player while it is playing (I mean a 'real' player). This default setting is overridden if you tick this gadget. The upper line of the display (the time counters) keep going during programming except the INDEX number, which shows the index of the current program entry (see Usage).

PubScreen: < not implemented yet>

SCSI device: Enter the name of the device here that handles your CD-ROM drive (e.g. 'atapi.device', 'scsi.device', 'squirrelscsi.device' etc.). Case is important!

SCSI unit: You also have to specify a unit number (SCSI ID) for your device. The program allows for unit numbers 0 through 7, and it's no problem if you don't know it: just try one, and GroovyPlayer will tell you if it works or not. You can try different numbers until one works. If you have 'atapi.device', then your (first) harddisk will probably be unit 0, so the number 1 seems the best choice in this case (unless, of course, you have two harddrives, in which case you should try number 2 first).

Default Playmode: When the program is in normal mode (that is, neither in program or tape mode), it compiles a default program to use for playing CD's. This default setting can either be 'forward' (play tracks sequentially), 'reverse' (start with the last track and proceed towards the beginning) or 'random shuffle' (see Random button).

· Path Settings

This is where you can define paths for the program.

Programs: < not implemented yet>

CD Titles: The location where CD title files can be found. If you set a wrong path, the program will display <UNKNOWN CD> for every audio CD you insert. Do not forget the trailing slash!

#### <span id="page-9-0"></span>**1.9 The List window**

This simple window enables you to edit and save/use author names, titles and track titles for your CD's. The upper two gadgets are self-explanatory. The number of entries in the listview is equal to the number of tracks on the CD, so you only have to go through those <unknown title>'s and enter the details, then hit the 'Save' button.

### <span id="page-9-1"></span>**1.10 Known bugs in this version**

This is a BETA version. But: I have tried everything to keep the  $\leftrightarrow$ project under control, so the only reason why I did not stomp on the bugs listed here is a notorious lack of time :-(:

·

· the precision of the Mute function simulates a pentium...

· the List window is not notified when a disc is inserted/ejected

· direct (but OS-friendly!) CIA timer allocation/programming is used (if interested in details, see the Tech section

), thus if you

have a module-player and e.g. some benchmarking tool running, GroovyPlayer may refuse to run. I will completely rewrite the timing engine, because this is unacceptable (you should be able to start GroovyPlayer in 20 copies if you want and tile them on your Workbench...)

· lines above/below small yellow numbers are not always accurately showing which tracks have been played already and which tracks haven't.

> Preferences and  $Li<sub>et</sub>$ windows

are font-sensitive, but for some fonts they appear to be way too narrow. I'll fix it (although I hate to tinker with such shit).

#### <span id="page-10-0"></span>**1.11 The future of GroovyPlayer**

My plans include:

- A med-res (640x256) version (for PAL users) (85% ready)

- The next version will surely be based on MUI, because I'm fed up with having to program/manage GadTools structures, font sensitivity etc. manually.

- More advanced list functions (drag and drop program editing, save/load programs for discs etc.)

- Enhance memory efficiency

- Locale support (it is half done, just try and snoop the catalog in the Preferences and List windows...)

## <span id="page-10-1"></span>**1.12 Acknowledgments**

I am very grateful to the following people for their programs/assistance:

Boris Jakubaschk - for MCDPlayer (the source helped me a lot, and my list files are also made MCDP-compatible)

Thomas Klinger - for the GFX in Empy (yeah, you have probably noticed where the inspiration came from...)

Victtorio Kritty - for his help with the AMIGA logo

Peter McGavin - for his chunky-to-planar conversion routine I borrowed

Ian OConnor - for Designer, the program I used for the GUI (I am planning to use MUI in the deluxe version, though, but definitely NOT because Designer is bad or something - it is a great piece of software, but I think MUI is a rare example of near perfection on the AMIGA as it is)

Louise of AMIGAonly and Benny - for their help with testing and distribution.

Jay Miner - you know why, guys - for The Amiga.

#### <span id="page-11-0"></span>**1.13 How to register**

You can register for a meagre price of HUF 250 (Hungarian Amiga  $\leftrightarrow$ freaks)

or \$5 or 8 DM (foreign Amiga freaks). I believe this is quite a fair price, as the registered version has all bugs fixed (sorry for this, dudes...) and also has some more exciting features (see GroovyPlayerREG.guide, somewhere in this archive).

The preferred way is to send the money to

me

in an envelope INCLUDING a self-addressed envelope. You will receive the latest version of GroovyPlayer on a 880K FFS disk. Please allow some weeks for delivery as the Hungarian post office is not one of the fastest agencies in the Universe...

# <span id="page-11-1"></span>**1.14 About the author**

My real name is Miklós Árpád, and I am Hungarian. I have had an Amiga since 1990, and this is one of the greatest experiences of my life. I remember when I first had the chance to look at the ROM Kernel Manual (I swapped 5 Amiga Magazines to get it), it was raw excitement and pleasure just to read what these guys have managed to design.

I'd appreciate your comments and ideas, and I won't be hurt if you send me some money - I would even appreciate if someone sent me his own product to share, but if you can't or you're too lazy (like me...), just give me a thought or two. Unfortunately, I don't have an email address (I used to  $:-|$ ), but feel free to call me or drop me a fax or a letter:

Miklós Árpád

Address: 1039 Hunyadi u. 65. Budapest Hungary

Tel/fax: (36 1) 160 8851

# <span id="page-12-0"></span>**1.15 For those tech freaks...**

Technically, the program consists of three processes that have a limited communication between each other. This means that you can edit the list or adjust the preferences while the CD player display is 'alive'. The timer is directly allocated from cia.resource (using AddICRVector(), of course), which has the disadvantage that the program will not run in more copies than free CIA timers (usually only 1 by the time you load Workbench!!!!). I chose this solution because of its super precision (if you have a PAL Amiga and you write 64489 to the counter register, you'll have a 11 Hz timer with a precision of 1 microsecond (!)) - and it turned out to be completely useless, since who cares if the current position is displayed 1/50th of a second later than expected? Once I remove the CIA dependency, you will be able to run the program in any number of copies at the same time.

The graphics is stored in chunky format, since it is much easier to remap a chunky image to adjust to current Workbench colours. This also means that if you compress the program (180 Kb), you get a 30 Kb archive - the chunky format compresses pretty well.